www.ispor.org

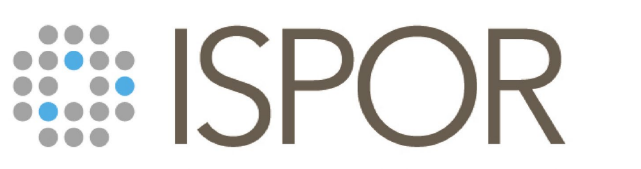

Improving healthcare decisions

## **Virtual ISPOR 2021 Attendee Guide**

Live Dates: May 17-20, 2021

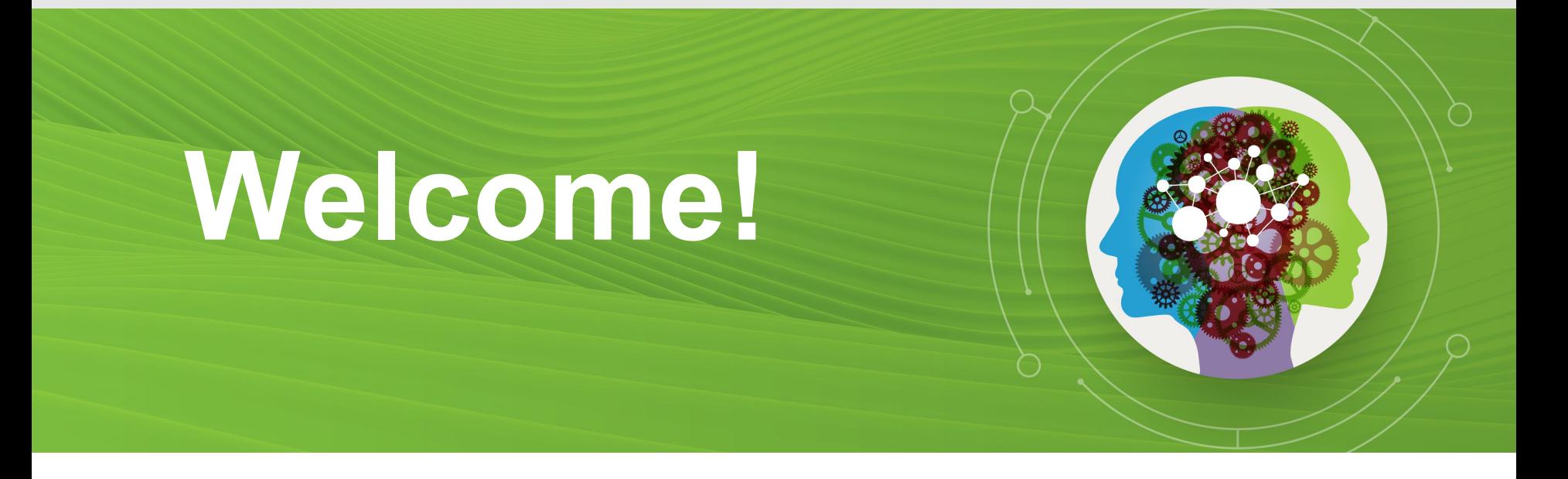

The Attendee Guide is your quick resource for accessing and navigating the virtual platform for Virtual ISPOR 2021.

Highlights include: finding sessions, exploring exhibits, viewing poster presentations, and Zoom tips and tricks for participating in face-to-face activities.

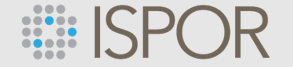

### **Attendee Guide Overview**

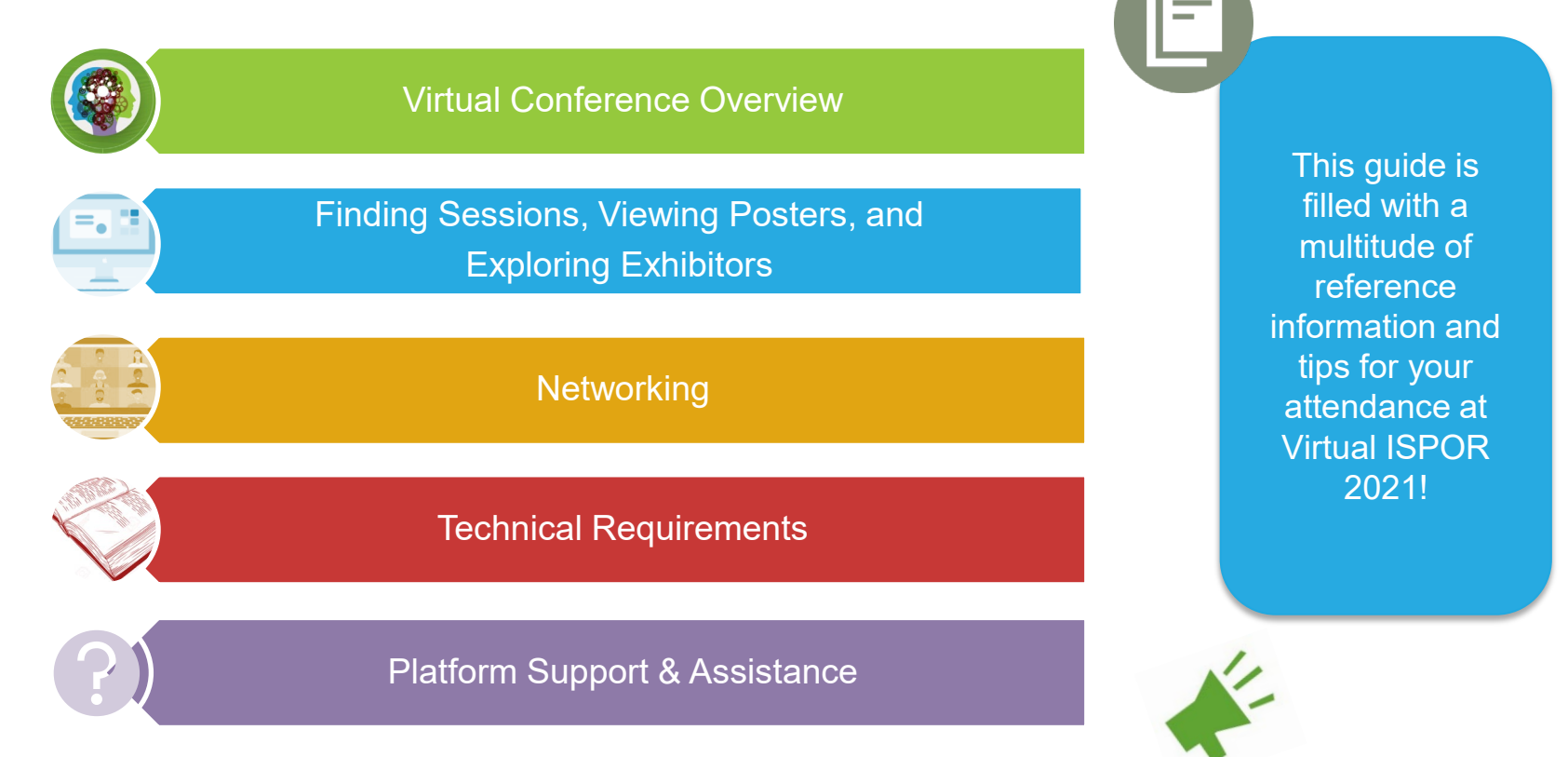

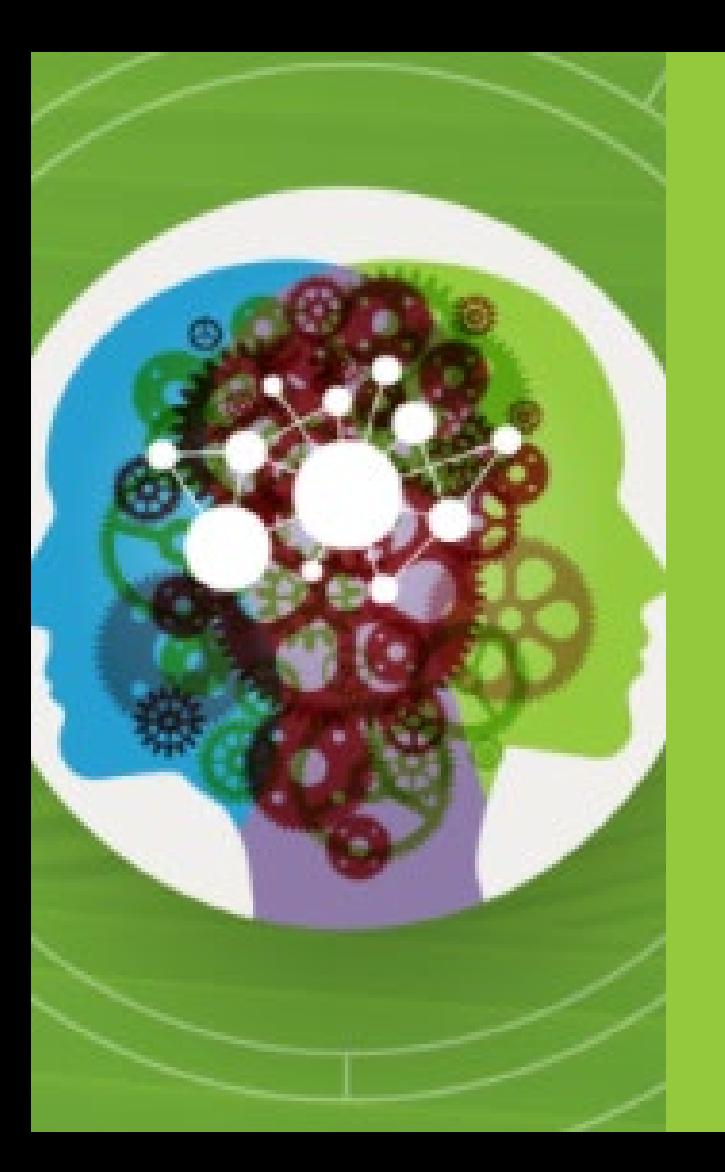

## Virtual Conference Overview

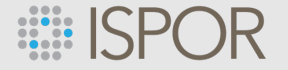

## **Virtual Conference Overview**

- o This is a **blended learning experience** designed to connect thought leaders and attendees in a virtual environment accessible from anywhere in the world through an online platform.
- o The Virtual ISPOR 2021 conference will be **comprised of LIVE and Prerelease** (On-Demand) **session access**. All sessions (playback from LIVE and On-Demand) will be available within the platform until June 30.
- o **Prerelease sessions are available** before the conference dates! Sign into the virtual meeting platform [to begin viewing on-demand sessions. View the prerelease session schedule.](https://virtualispor2021.secure-platform.com/a/organizations/main/home)
- o The sessions, within the virtual platform, are done **with Zoom**.
- o The **Virtual ISPOR 2021 Meeting** is **scheduled for May 17-20, 2021.**

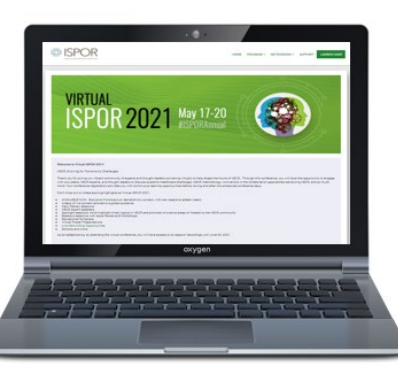

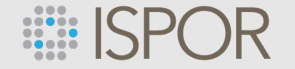

## **How to Access Virtual ISPOR 2021:**

- **1. Sign into the virtual platform**
	- **[ACCESS LINK](https://virtualispor2021.secure-platform.com/a/organizations/main/home)** for Virtual ISPOR 2021
	- PRO TIP: visit the Virtual ISPOR 2021 virtual platform **one week prior to the conference start date** to confirm you have access
- **2. Click on Program then select Live Sessions** and you will be directed to login
- **3. Find and select your session**
- **4. Then select the JOIN button.** The Zoom Webinar will open you will enter the session as a Panelist.

**Please Note**: If you are having an issue logging into platform, please **use the Live Chat.**

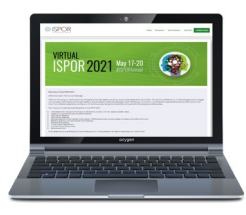

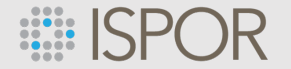

## **Login Screen**

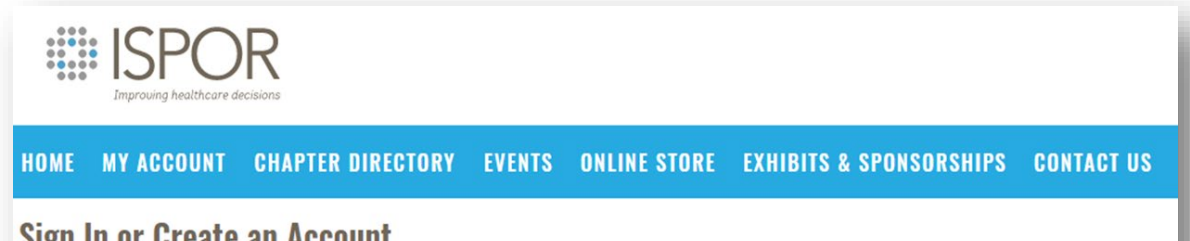

### **Sign In or Create an Account**

Please sign in or create a new user account. If your login information is displayed below, then you are already logged in.

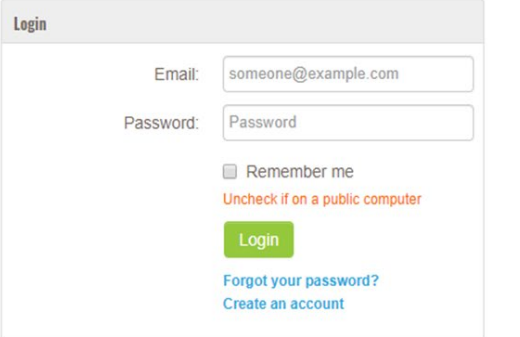

#### Not a registered user yet?

The login information is the information that you provided during the registration process.

If you are a new visitor and do not already have a username and login, please register and create a new account.

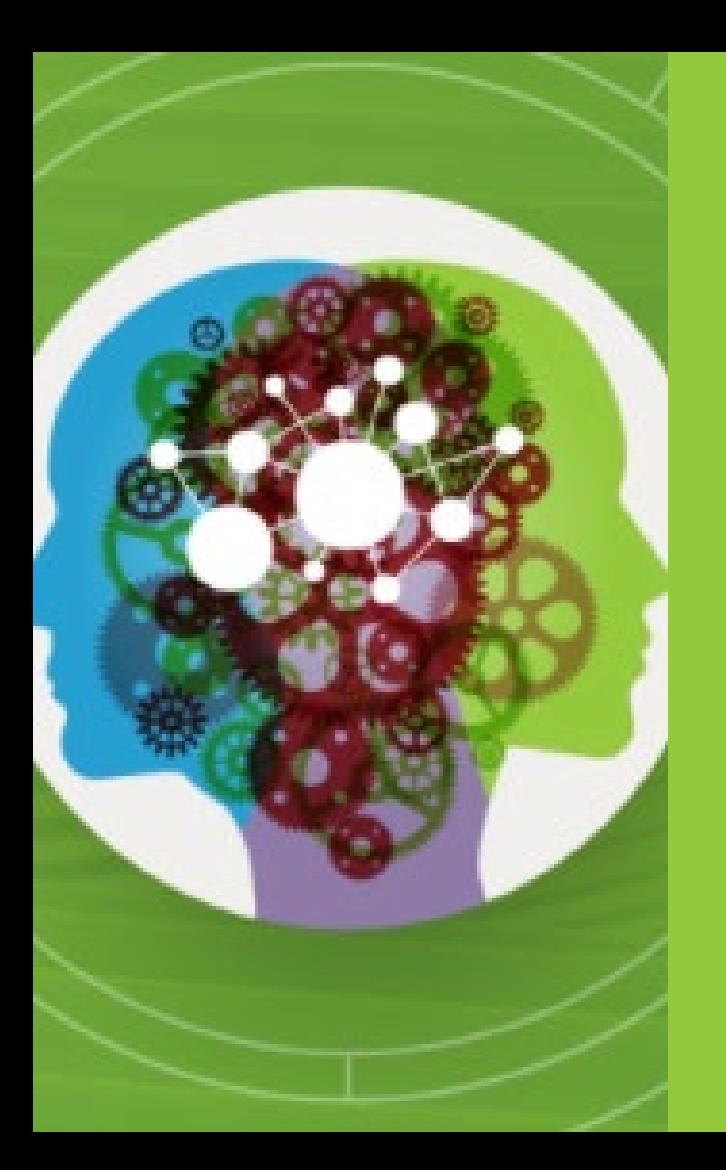

## Finding Sessions

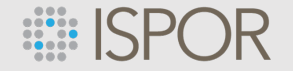

## **Virtual Meeting Platform Homepage**

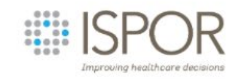

EXHIBITORS NETWORKING > SUPPORT

**HOME** PROGRAM -**EXHIBITORS** NETWORKING -**SUPPORT** 

# VIRTUAL ISPOR 2021 May 17-20

#### Welcome to Virtual ISPOR 2021!

HEOR: Evolving for Tomorrow's Challenges

Thank you for joining our vibrant community of experts and thought leaders convening virtually to help shape the future of HEOR. Through this conference, you will have the opportunity to engage with your peers, HEOR experts, and thought leaders to discuss systemic healthcare challenges, HEOR methodology, innovations in the collaboration approaches advancing HEOR, and so much more. Your conference registration provides you with continuous learning opportunities before, during and after the scheduled conference days.

Don't miss out on these exciting highlights at Virtual ISPOR 2021:

Upon accessing the virtual meeting platform, **you will see a menu bar that displays all the navigation needs** for the conference. This menu bar is present within in all areas of the virtual meeting platform.

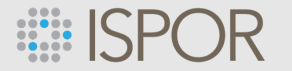

## **Finding Sessions**

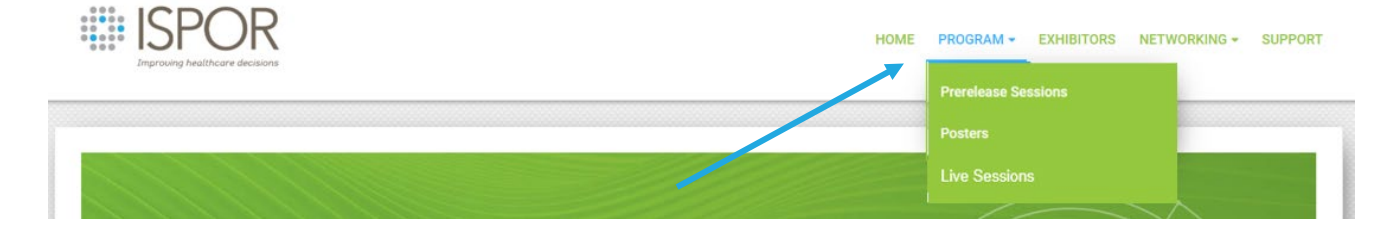

### Program Agenda (Live Sessions)

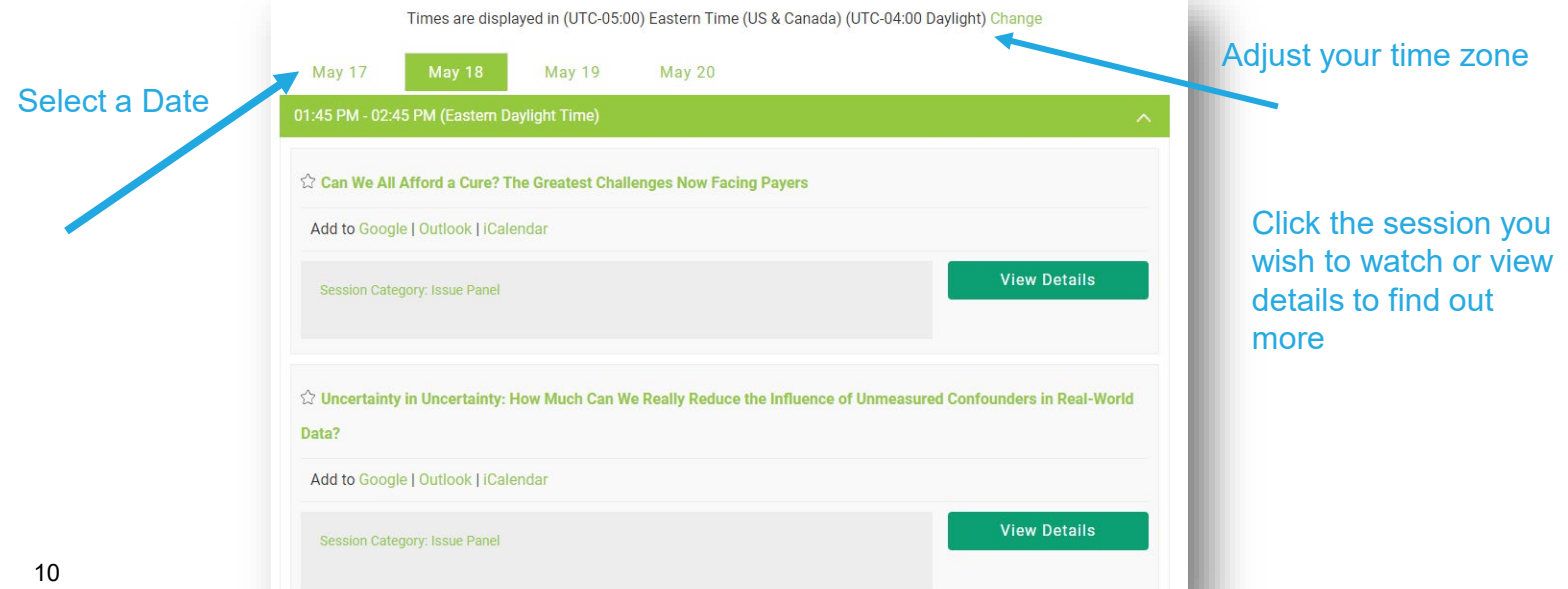

www.ispor.org

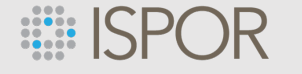

## **Once You have Found Your Session**

- The join webinar button will be dimmed prior to the start of the session
- The join button will illuminate 30 minutes before the session start time. You will be put in a waiting room until the session starts (or within a few minutes after)
- Note: The page will automatically refresh every 15 seconds

5/18/2021 | 1:45 PM to 2:45 PM

**Can We All Afford a Cure? The Greatest Challenges Now Facing Pavers** 

ISSUE: The cost of gene therapies is unlike anything the healthcare industry has witnessed before. In 2019, Novartis' spinal muscular atrophy gene therapy, Zolgensma, was priced at a record \$2.125 million, with the Institute for Clinical and Economic Review commenting that this price is justified by the value provided. The industry has now set a precedent, demonstrating that governments and health insurers are willing to pay premium prices. With several curative therapies launching on an annual basis, it is important to consider how payers are responding to the funding and access challenges posed by these therapies, and what are the remaining enduring challenges that must be tackled? These include access inequities between private and public healthcare plans, implementation of value-based contracting, and issues with portability between private healthcare plans.

OVERVIEW: Kate Hanman will moderate and introduce the key challenges currently facing payers providing coverage for gene therapies. Debra Miller (patient panelist) will outline the patient perspective of access to curative therapies and explore the inequities between private and public insurance plans. Ramesh Arjunji (industry panelist) will debate what types of arrangements manufacturers should anticipate making with government healthcare providers to ensure gene therapies are not excluded from coverage. Michael Sherman (payer panelist) will discuss how drug manufacturers can best work with insurance providers to manage the financial risks associated with increasing numbers of marketed gene therapies, including addressing issues around portability when patients switch healthcare insurers

 $-$  Back to Sessions

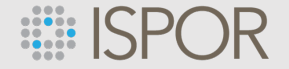

### **How to Participate in a Session:**

**Plenaries | Issue Panels | Workshops | Forums | Educational Symposia**

- The session will begin in "Listen Only Mode"
- The Chat feature will be enabled for attendee-to-attendee interaction
- Look for the Q&A button in your Zoom control panel to ask panelists a question
- You can comment on and upvote questions from your colleagues within the Q&A

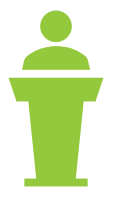

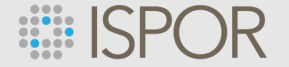

### **How to Participate in a Group Discussion:**

- The session will begin with attendees muted.
- The Chat feature will be enabled for attendee-to-attendee interaction
- The Discussion Leader(s) will engage attendees in the discussion. This is a mic on moment for attendees where you can openly discuss the topic with the Discussion Leader.

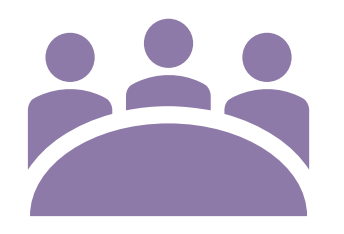

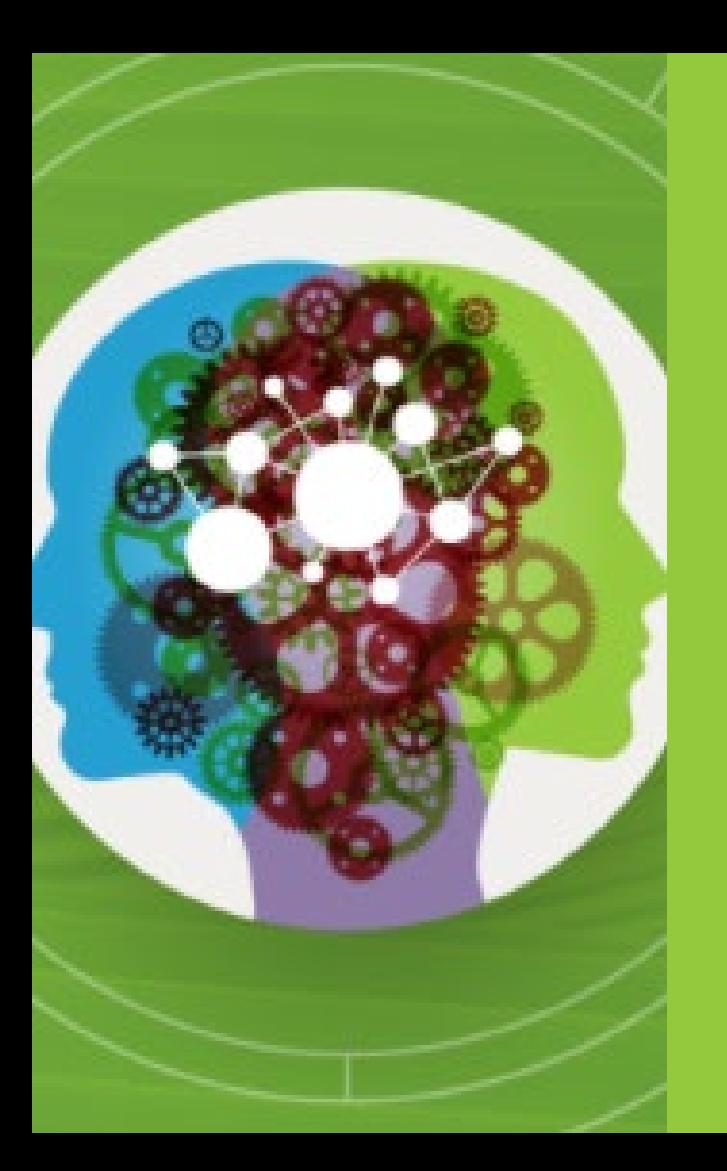

## Exploring Exhibits

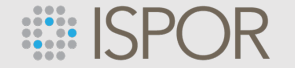

www.ispor.org

## **Exploring Exhibits**

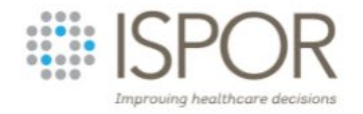

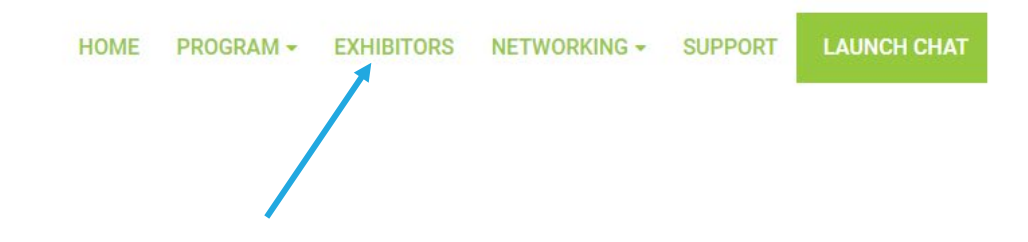

Visit and view Exhibitor Profiles in the Gallery 24/7 until June 30. Dedicated Exhibit Gallery hours are scheduled during the following times.

> Monday, May 17: 12:45PM - 3:00PM Tuesday, May 18: 11:30AM - 1:45PM Wednesday, May 19: 11:30AM - 1:45PM

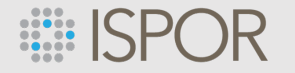

#### www.ispor.org

chat.

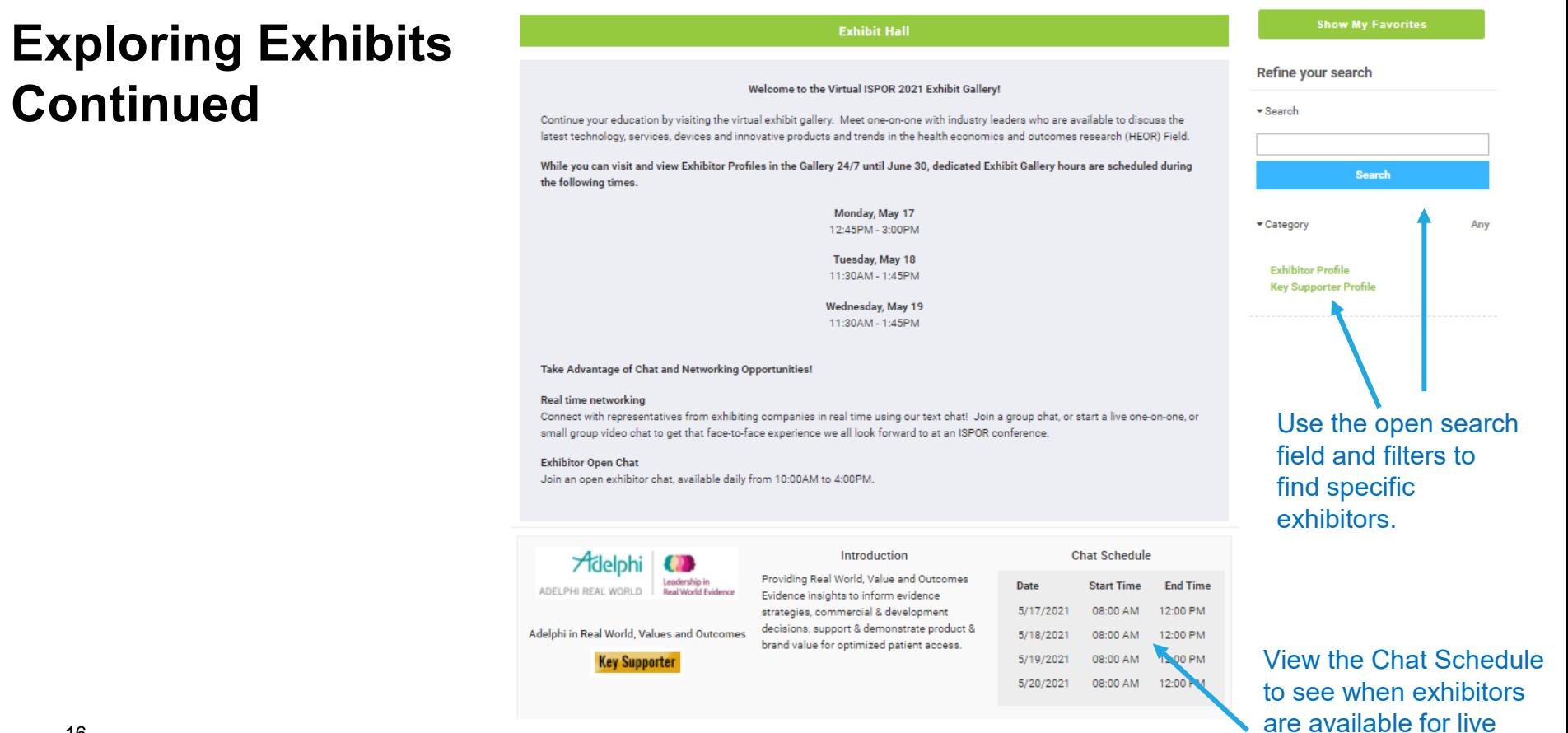

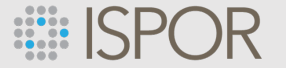

## **Welcome to the ISPOR Booth**

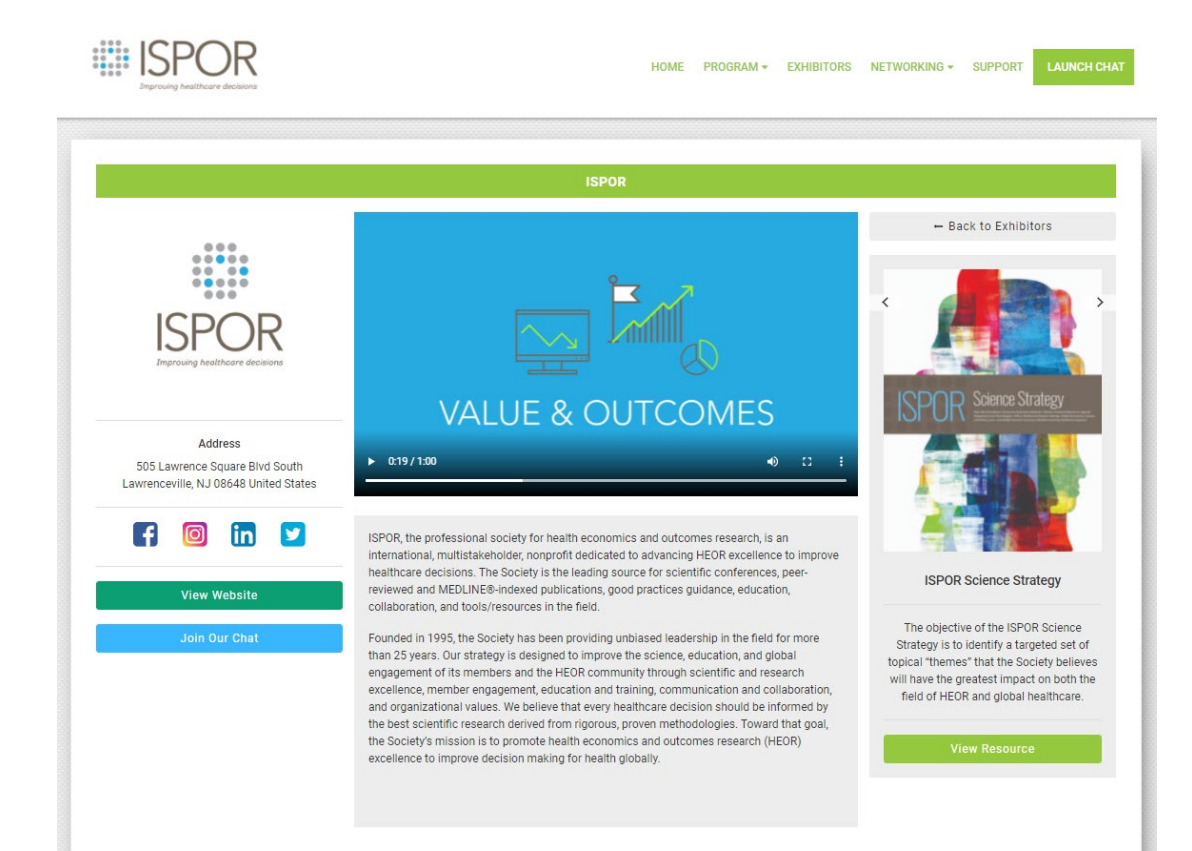

Within each "booth": view videos, open resources, and join chats with exhibitors

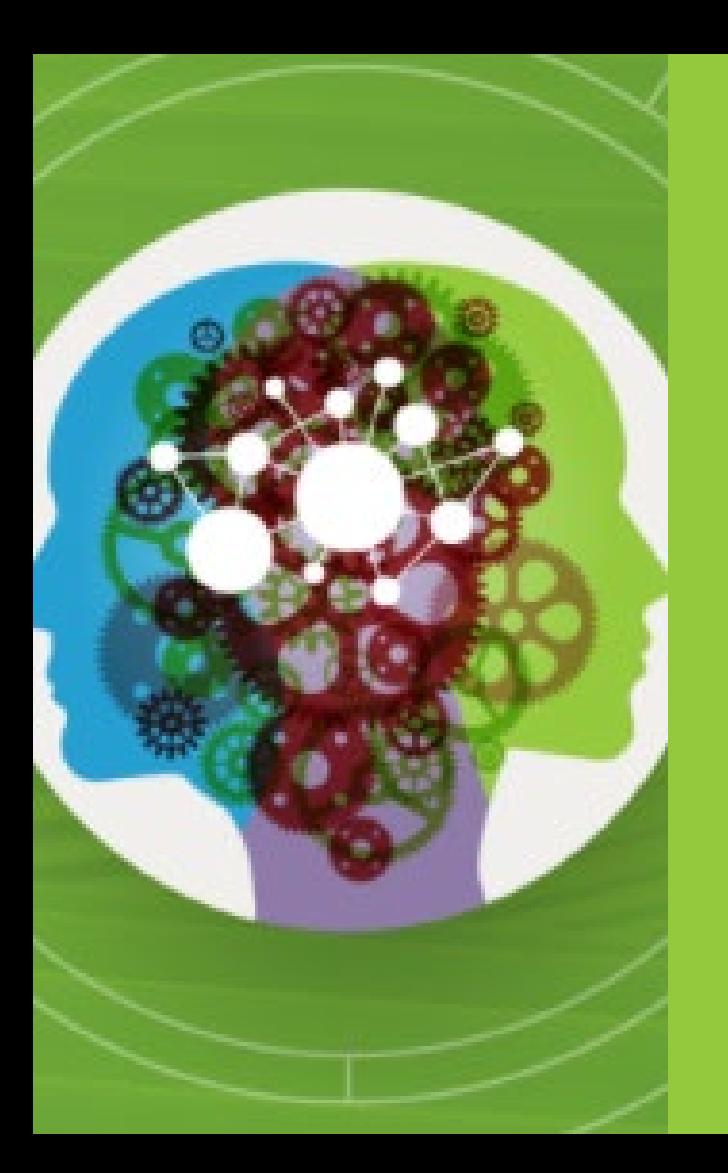

## Viewing Posters

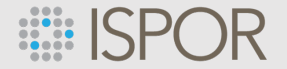

### **How to View Virtual Posters:**

Interact with the authors of the latest research discovers in HEOR through our virtual poster presentations and gallery. Browse, comment, and discuss the posters.

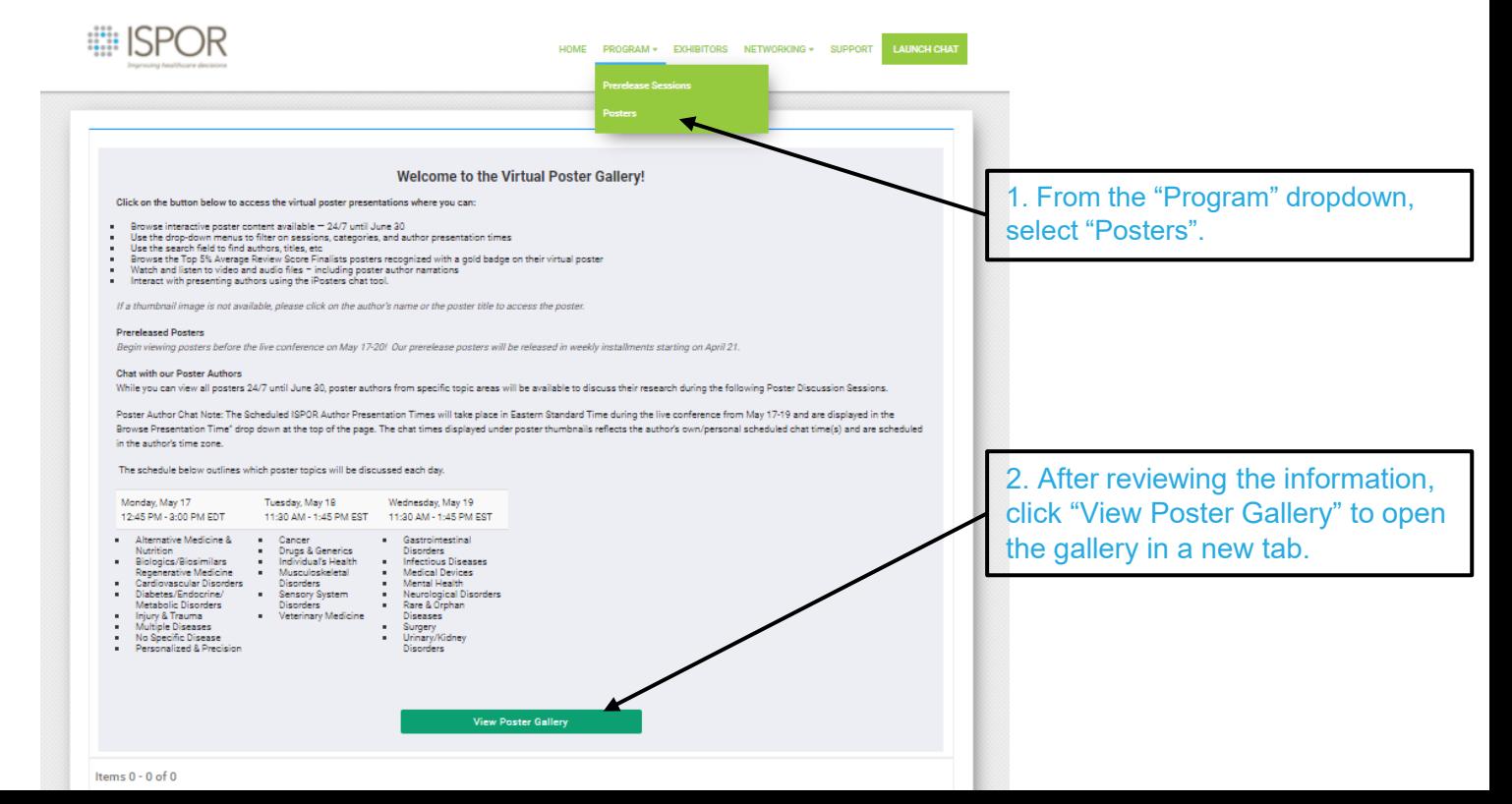

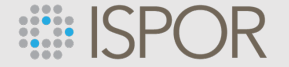

### **Virtual Posters Continued:**

Upon arriving at the Poster Gallery, click on the red "CLICK HERE TO VIEW IPOSTERS" to begin.

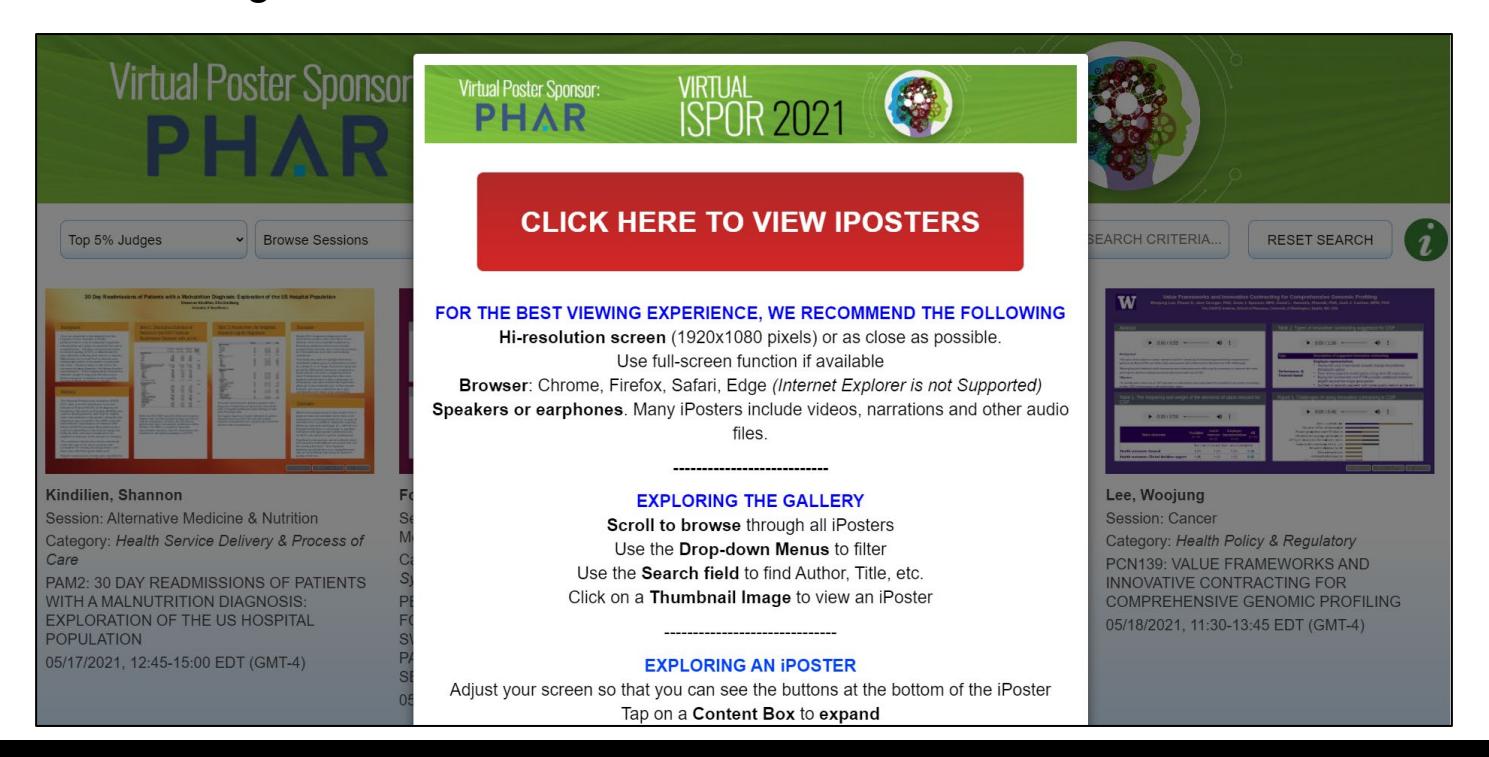

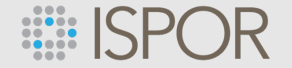

### **Virtual Posters Continued:**

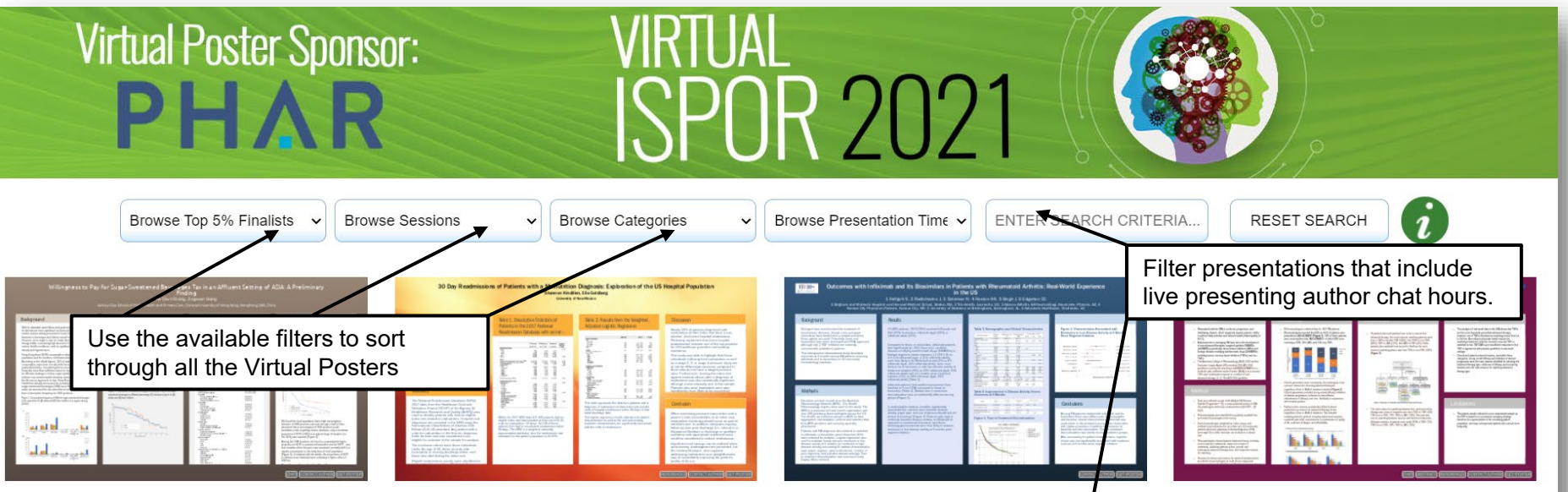

#### Chong, Ka Chun

Session: Alternative Medicine & Nutrition

Category: Epidemiology & Public Health PAM1: WILLINGNESS TO PAY FOR SUGAR-SWEETENED BEVERAGES TAX IN AN AFFLUENT SETTING OF ASIA: A PRELIMINARY FINDING

ISPOR Presentation Time: 05/17/2021, 12:45-15:00 EDT (GMT-4)

#### Kindilien, Shannon

Session: Alternative Medicine & Nutrition Category: Health Service Delivery & Process of

Care

PAM2: 30 DAY READMISSIONS OF PATIENTS WITH A MALNUTRITION DIAGNOSIS: EXPLORATION OF THE US HOSPITAL **POPULATION** 

ISPOR Presentation Time: 05/17/2021, 12:45-

#### Radtchenko, Janna

Session: Biologics/Biosimilars/Regenerative Medicine

Category: Clinical Outcomes

PBI4: OUTCOMES WITH INFLIXIMAB AND ITS **BIOSIMILARS IN PATIENTS WITH** RHEUMATOID ARTHRITIS (RA): REAL-WORLD **EXPERIENCE IN THE US** 

ISPOR Presentation Time: 05/17/2021, 12:45-

#### Fox, Kathleen

Session: Biologics/Biosimilars/Regenerative Medicine

Category: Real World Data & Information Systems

PBI20: PHYSICIAN REPORTED REASONS FOR ADVANCED THERAPY TREATMENT SWITCHES IN RHEUMATOID ARTHRITIS PATIENTS: RESULTS FROM A CROSS-

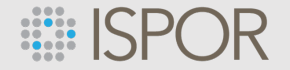

### **Network with Poster Presenting Authors:**

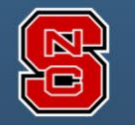

#### Comparing Complex Machine Learning Models to Predict Likelihood of Ovarian Cancer **Using Medicare Claims Data** Meng Zhang, Victoria Mansfield NC State University, UnitedHealth Group

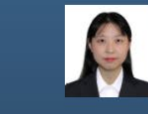

#### **Highlights**

- Early detection of ovarian cancer (OC) for older women is possible using classification predictive models and claims data
- The treatment and control ratio for the selected cohort was approximately 1:2 in the training/validation/testing set.
- · We obtained our best predictive results with testing set accuracy of 90.55%. sensitivity 87.36%, specificity 92.22%, and precision of 85.39%.
- The visualization of the best model is presented by SHAP values, which lescribe the impacts on model

#### **Background and Study Objectives**

- According to the American Cancer Society. OC is the fifth most common cause of cancer deaths in women in the **US.** [1]
- Many of the symptoms of OC are common to abdominal disease. Thus, it is difficult to detect and can be ignored for long period until the late stages. [2]
- Incidence of OC increases with age, and nearly half of women are diagnosed at age 65 or older.
- Only about 20% of women are diagnosed in the early stage. Those who are diagnosed in the early stage have a 94% chance of living more than 5 years after diagnosis. [1]
- The average cost of care for OC in the first year is  $\approx$  \$100,000. We can

 $\ddot{\phantom{0}}$ 

The procedure is described in the below diagram.

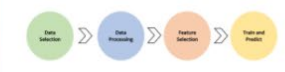

#### Data selection

#### Data source:

**Methods** 

We used de-identified administrative claims for Medicare Advantage enrollees from a research database of a large, national health insurance provider in the United States.

The treatment cohort (with OC diagnosis) was selected first, and propensity score matching (PSM) was used to match the control cohort (without OC diagnosis) with a treatment and control ratio of 1:2

Criteria for treatment group:

- 1. Woman age between 66 to 85.
- 2. Has continuous enrollment (CE) for ≥30 months prior to first OC claim.
- 3. OC was identified by 2+ claims with ICD-10 C56.x between 30 and 365 days apart from 01/2017-05/2020.
- Criteria for control group:
- 1. Woman age between 66 to 85,
- 2. CE at ≥30 months prior to index month 0.ª
- 3. Have 0 or 1 claim with ICD-10 C56.x within one year from 01/2017-05/2020

#### **Results**

#### **Evaluation results**

A total of 876 women met study criteria for the OC cohort and 1,667 met study criteria for the control cohort.

The performance table is below, the XGBoost model performed the best on F1 score and accuracy, and Random Forest was the second most accurate model in the prediction task

Sensitivity 64.37% 86.21% 95.59% 34.66% 87.36% Specificity 81.74% 89.82% 88.17% 100% 92.22% Precision 64.74% 81.52% 74.71% 100% 85.39% 88.58% 90.16% 35.43% 90.55% Accuracy **75.79%** 64.55% 83.80% 83.87% 51.48% 86.36% F1 Score 73.05% 88.01% 91.88% 67.33% 89.79%

#### Table 1. Prediction evaluation on 5 classification models for testing data

#### **Visualization of Impacting Factors**

The important ranking of features was also investigated for the XGBoost model. We used SHAP values to show the positive or negative quantified impacts for the training features.

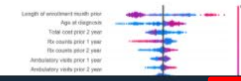

#### **Conclusions**

- · Among 5 selected classification models. Random forest and XGBoost performed well for the older female population that may not get regular gynecological screenings.
- The results may allow the development of targeted interventions using claims data for early OC screening in women with higher healthcare utilization.
- . The crucial features for early detection are enrollment length, age, prior utilization (including pharmacy use, ambulatory visits), and comorbidity flags (such as hypertension and diabetes).
- Future work includes building more features specific to the pharmacy and ambulatory utilization and working

#### Acknowledgments

We thank Drs. Stacey DaCosta Byfield and Kierstin Catlett for their guidance and valuable feedback for this project and poster design. We thank Michael Lahm, Joline Dalton, Hunter McCawley, Jimson Loguero, Prajakta Patil for technical supports and inspiration.

This work was supported by a UnitedHealth Group (UHG) internship during Summer 2020.

- Chat live with presenting authors during their scheduled chat hours.
	- Upon clicking "Chat" a pop-up with scheduled hours and information will appear.
- Contact authors to schedule a time outside of their scheduled chat hours.
- View the Research Abstract text.
- View the poster's references.

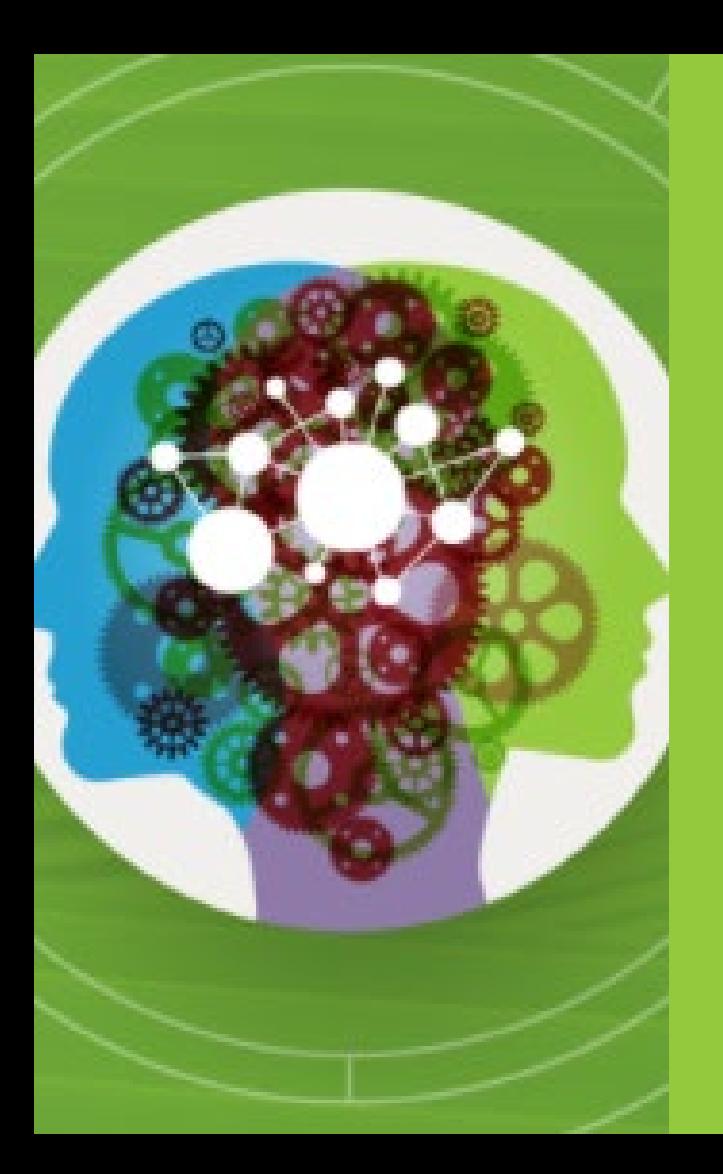

## Networking

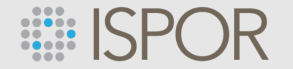

## **Networking**

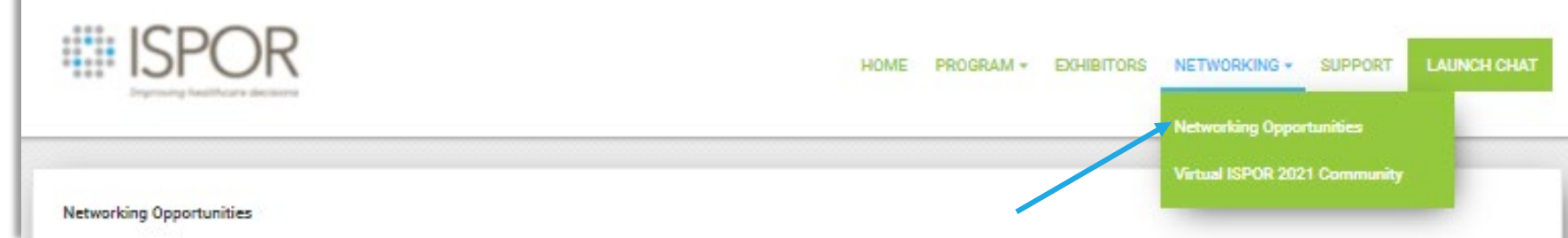

- Check the Live Session program for our **daily Virtual Social Hours** and **Group Discussions** with industry professionals.
- **Launch Chat** to start a one-on-one or private group discussion, select the green Launch Chat button located on the top right of the screen. You will be prompted to complete your Attendee Profile the first time you enter. You must complete your profile to connect with other attendees.
- **Interact with Poster Presenters** in the Poster Gallery **and Exhibitors** within the virtual Exhibit Hall

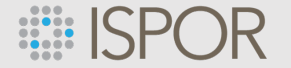

## **ISPOR 2021 Community – NEW this Year!**

- o **Connect with attendees well before the live conference begins** via the ISPOR Community platform. All registered speakers and attendees have access to the Virtual ISPOR 2021 community.
- $\circ$  Stop in to view and add to discussion threads, post questions, find other attendees, gain virtual "travel" tips, and much more. Use this [direct link](https://community.ispor.org/communities/community-home?communitykey=e94c6f85-4a4a-409b-bd5b-fe516d64cac6&tab=groupdetails) for continuous visits to the ISPOR 2021 Community.

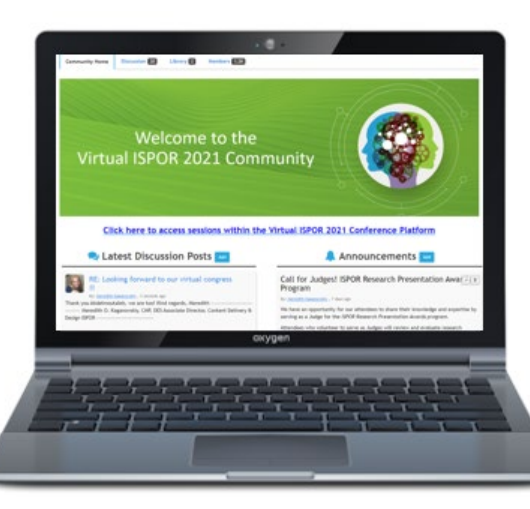

The ISPOR 2021 Community can also be accessed by:

- 1. Click on this link <https://community.ispor.org/home>
- 2. You will need to enter your email address, and your ISPOR password to access the Community
- 3. Finally, click **My Communities** and click on the community title, Conference: Virtual ISPOR 2021 to access the ISPOR 2021 event community.

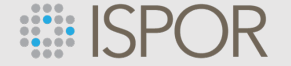

## **Launch Chat:**

Leave messages for or connect in real time with fellow attendees

- Options include:
	- text chat
	- join a group chat
	- or start a video chat to get that face-to-face experience that we all look forward to at an ISPOR conference
		- Video chat is available for both 1-on-1 and small group interaction

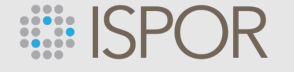

## **Launch Chat Continued**

• Click on **in the menu bar** 

- You will be prompted to complete your Attendee Profile the first time you enter. Update your profile and begin interacting with others.
- Please note: you must complete your profile to connect with other attendees. Any attendee that does not complete their profile will be unable to chat with other attendees nor will other attendees be able to connect with

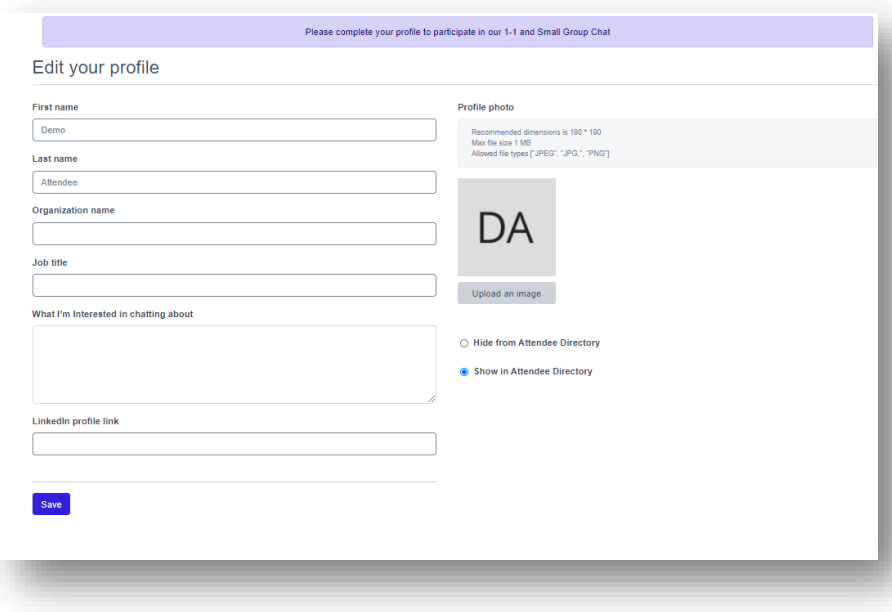

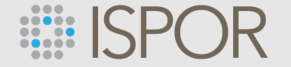

### **Launch Chat Continued:**

- Find other registrants in the **"Attendee Directory."**
- **Send a Chat Request** to start messaging **or join a video call once your request is accepted.**
- Be sure to **monitor your "Pending Chat Requests"** to find other attendees who want to connect with you.
- **Check the Attendee Directory often** (especially as we get closer to the live meeting in May) as more attendees complete their profiles and are added.

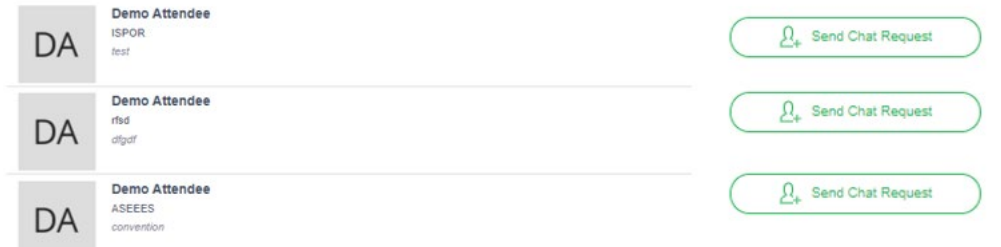

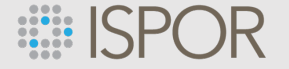

### **Group Chat Topics**

- **Create your own "Group Chat Topic"** to start a discussion or topic that interests you. These conversations can continue even after the live conference ends!
- Join in the conversation with all attendees in the **"General"** chat.

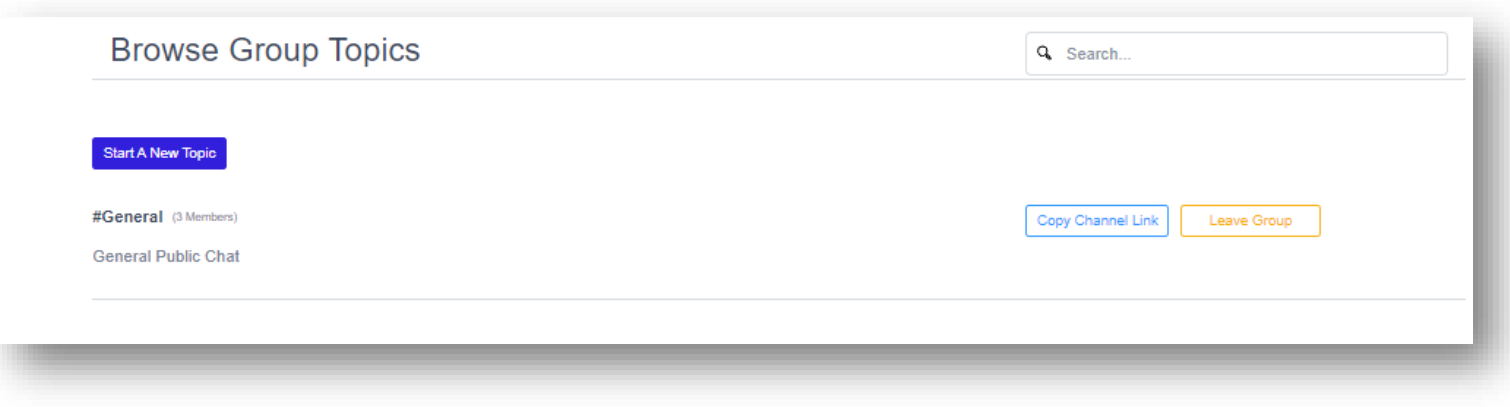

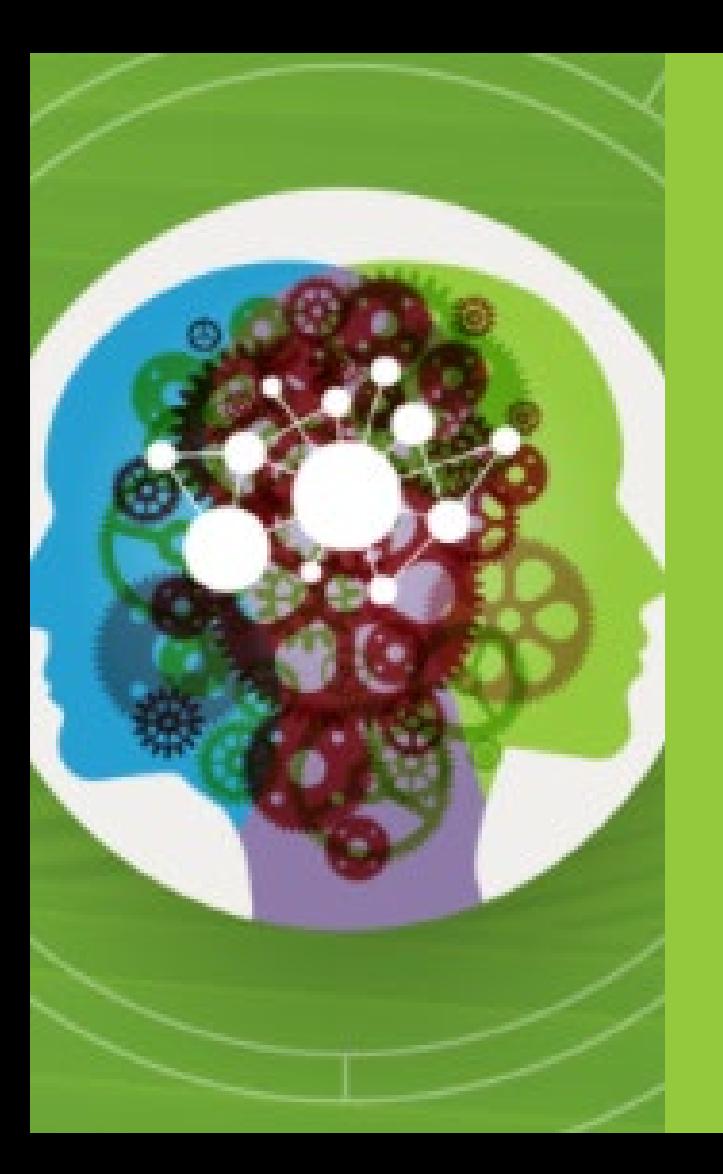

## Technical Requirements

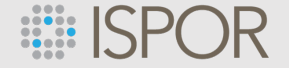

### **What Technology is Needed to Participate in Virtual ISPOR 2021?**

- A computer with:
	- a hard line (wired ethernet) to the internet *(preferred for best quality)*
	- Zoom software downloaded *(refer to next page)*
	- Speakers
	- a built in Microphone, USB microphone, or an inline microphone on headphones.
		- Note: if you do not have a microphone hook up, we suggest using the dial-in number option to ensure better sound quality

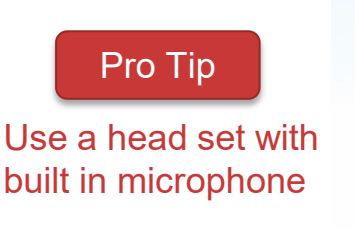

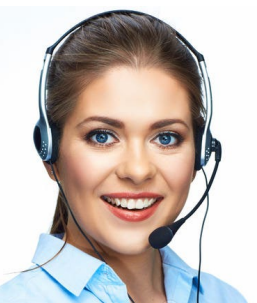

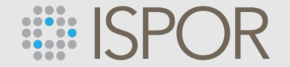

## **Zoom Prep**

ISPOR uses the **ZOOM Webinar and Meetings platforms** for virtual sessions.

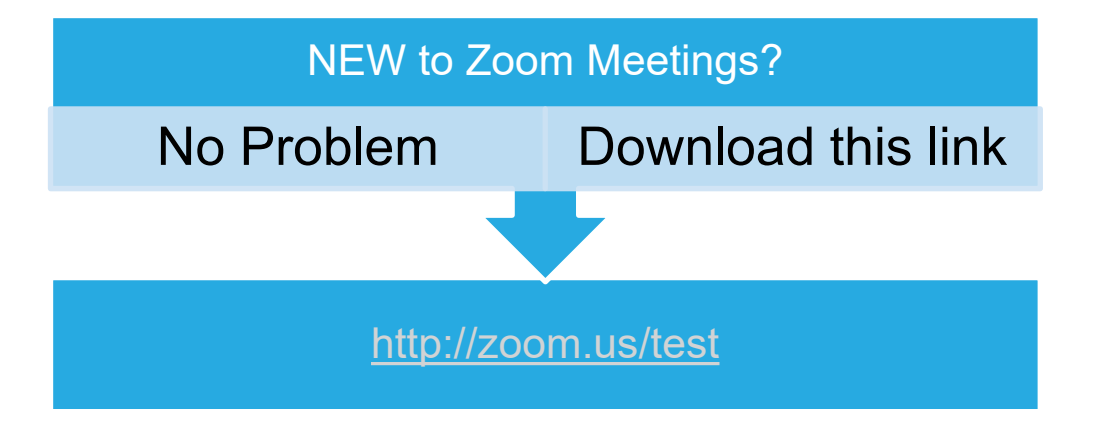

Unsure if you have Zoom already on your computer? That's OK. Go ahead and click the link above to open a Zoom test. If you have Zoom already, your computer will simply upgrade to the latest version and if you're new, Zoom will be added to your computer.

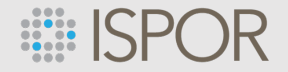

### **Pro Tip: Testing Your Audio & Video Before "Traveling to" the Virtual Meeting**

- Test your speakers and mic to ensure your audio is working correctly with Zoom.
	- Prerequisite: To test the audio you must have [Zoom installed o](https://zoom.us/support/download)n your computer.
	- NOTE: There are two ways to join meeting audio, [joining via computer](https://support.zoom.us/hc/en-us/articles/201362193) or [joining via telephone](https://support.zoom.us/hc/en-us/articles/201362663). **ISPOR recommends joining by computer**
- **On Windows or Mac:** (1)
	- **Testing your audio before a meeting**
		- 1. Log in to Zoom
		- 2. On the first screen, select **Test speaker and microphone**.

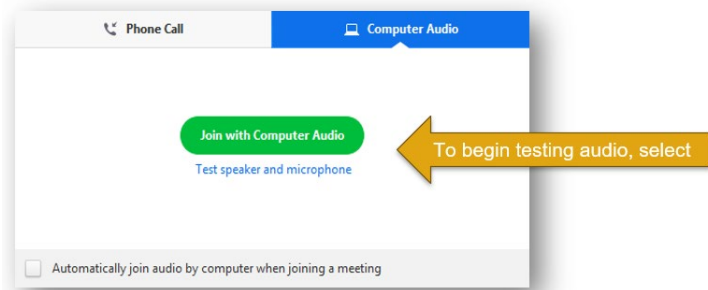

The meeting will display a pop-up window to test your speakers. If you don't hear the ringtone, use the drop-down menu or click No to switch speakers until you hear the ringtone. Click Yes to continue to the microphone test.

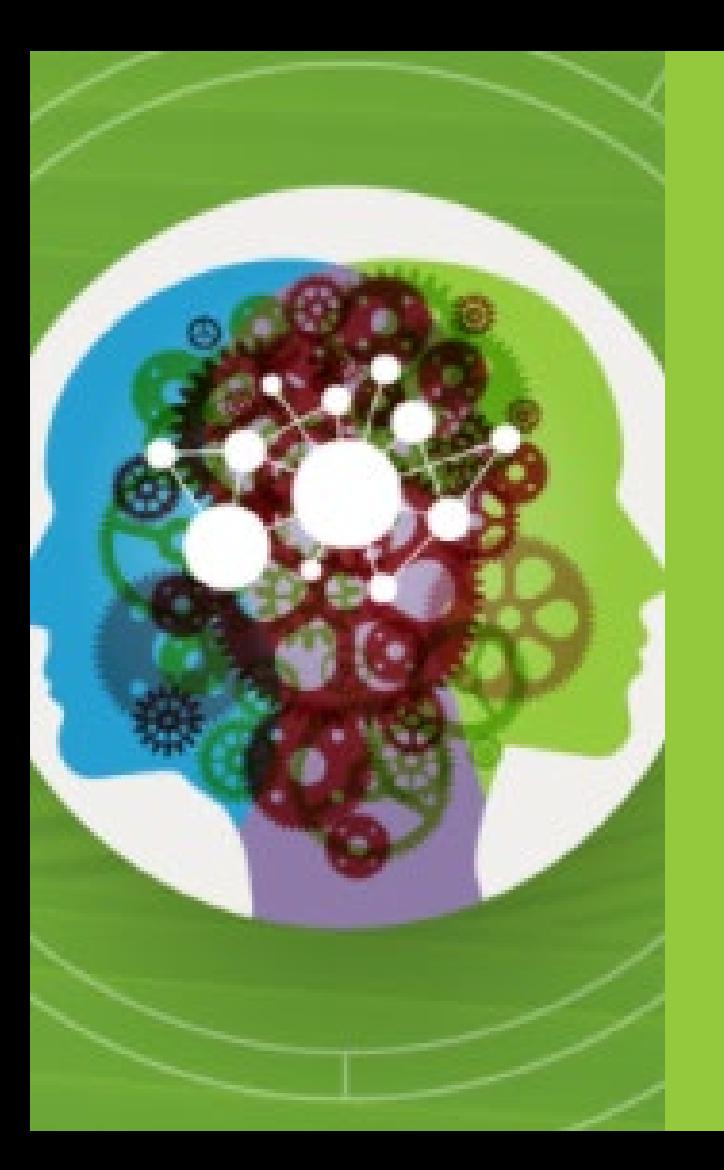

## Platform Support & Assistance

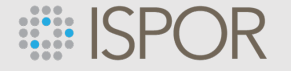

## **Need Help?**

- Look at the bottom right to find the blue **"Live Chat"** widget for technical support during the live conference hours
- We can help you with connecting to a session, assist with audio trouble, and locate resources for you

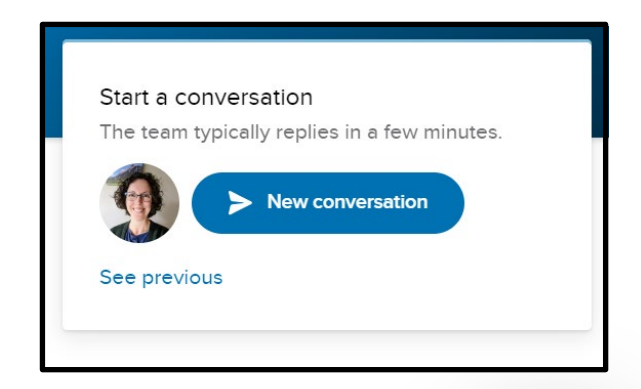

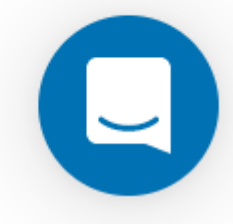

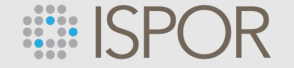

### **Event Status: If Something isn't Working...**

Check the **"Live Status"** page under the "Support" menu item. Information regarding issues, that affect the entire event, will be posted here i.e., if there is unexpected downtime.

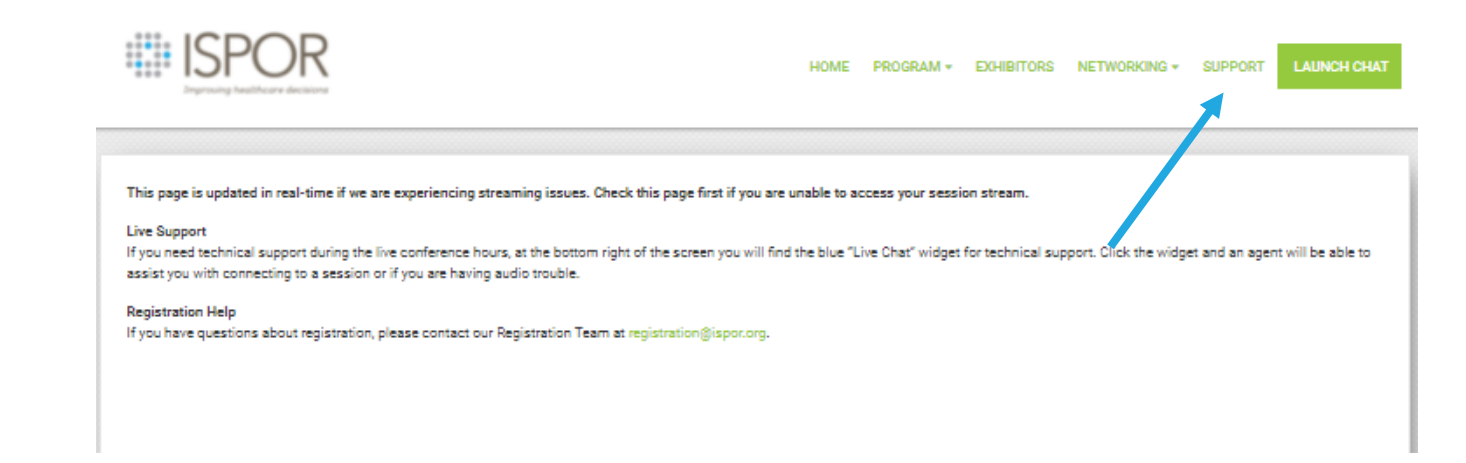

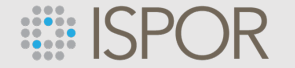

for registering to attend Virtual ISPOR 2021!

If you have any questions, please contact the ISPOR team at: [registration@ispor.org](mailto:registration@ispor.org)